# More PyMC

#### Lecture 20

Dr. Colin Rundel

# Demo 1 - Logistic Regression

Based on PyMC [Out-Of-Sample](https://www.pymc.io/projects/examples/en/latest/generalized_linear_models/GLM-out-of-sample-predictions.html) Predictions example

<sup>3</sup> Sta 663 - Spring 2023

#### Data

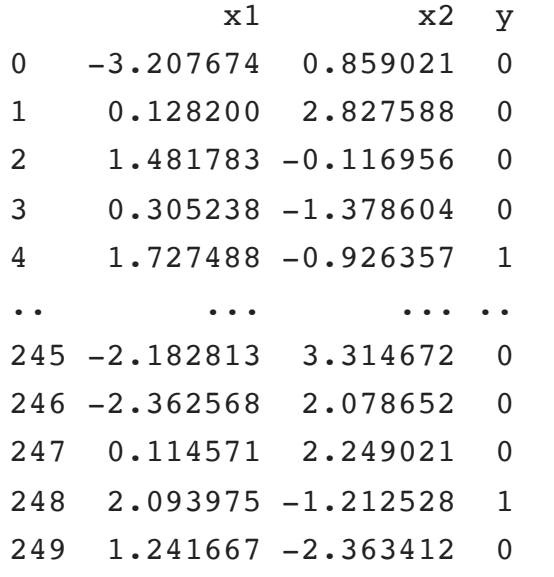

[250 rows x 3 columns]

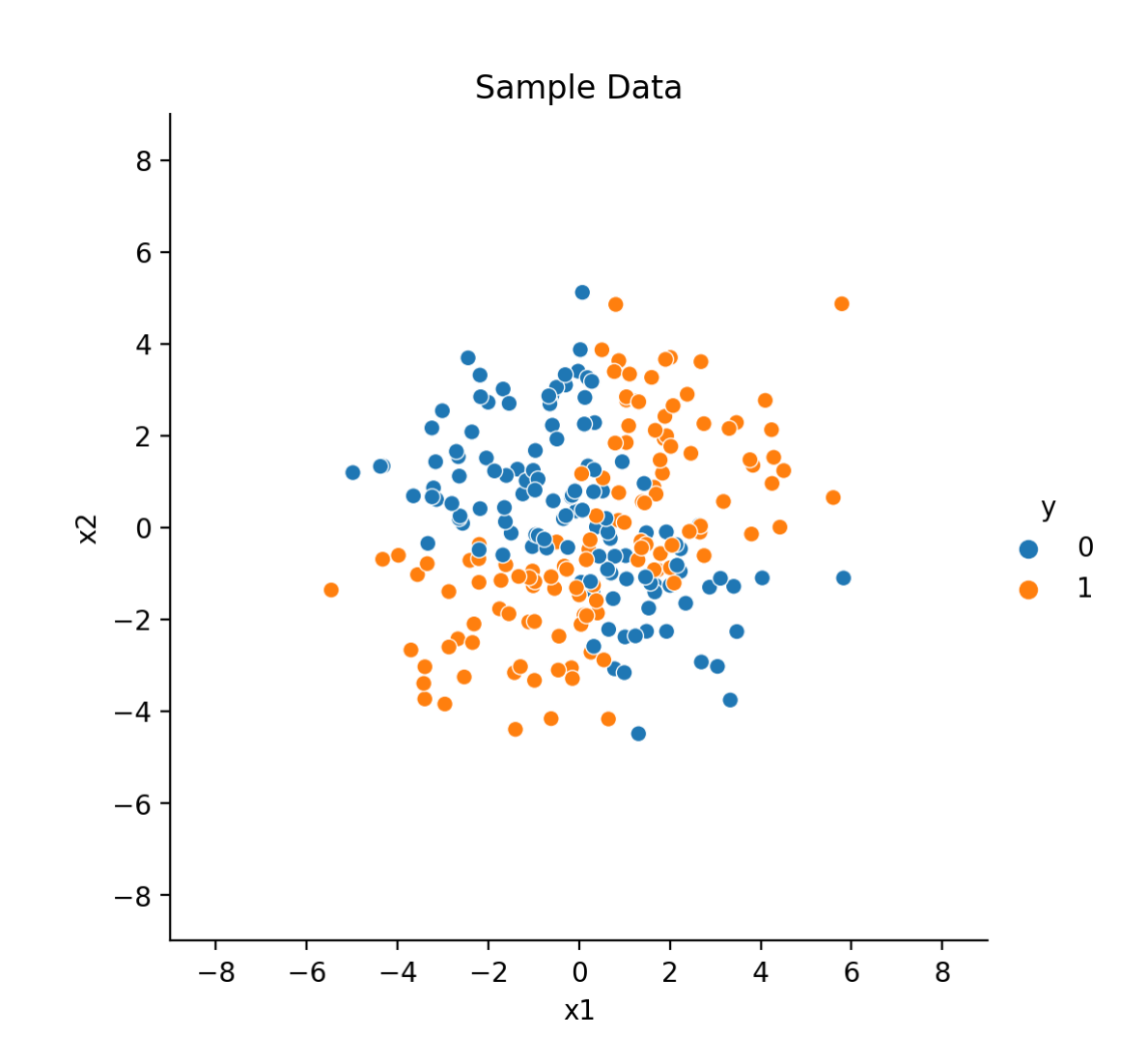

# Test-train split

```
1 from sklearn.model_selection import train_test_split
 2
 3 y, X = patsy.dmatrices("y ~ x1 ~ * x2", data=df)4
 5 X_lab = X.design_info.column_names
 6 y lab = y.design info.column names
7 \text{ y} = \text{np.asarray}(y) \cdot \text{flatten}()8 \text{ X} = \text{np.asarray}(X)9
10 X train, X test, y train, y test = train test split(X, y, train size=0.7)
```
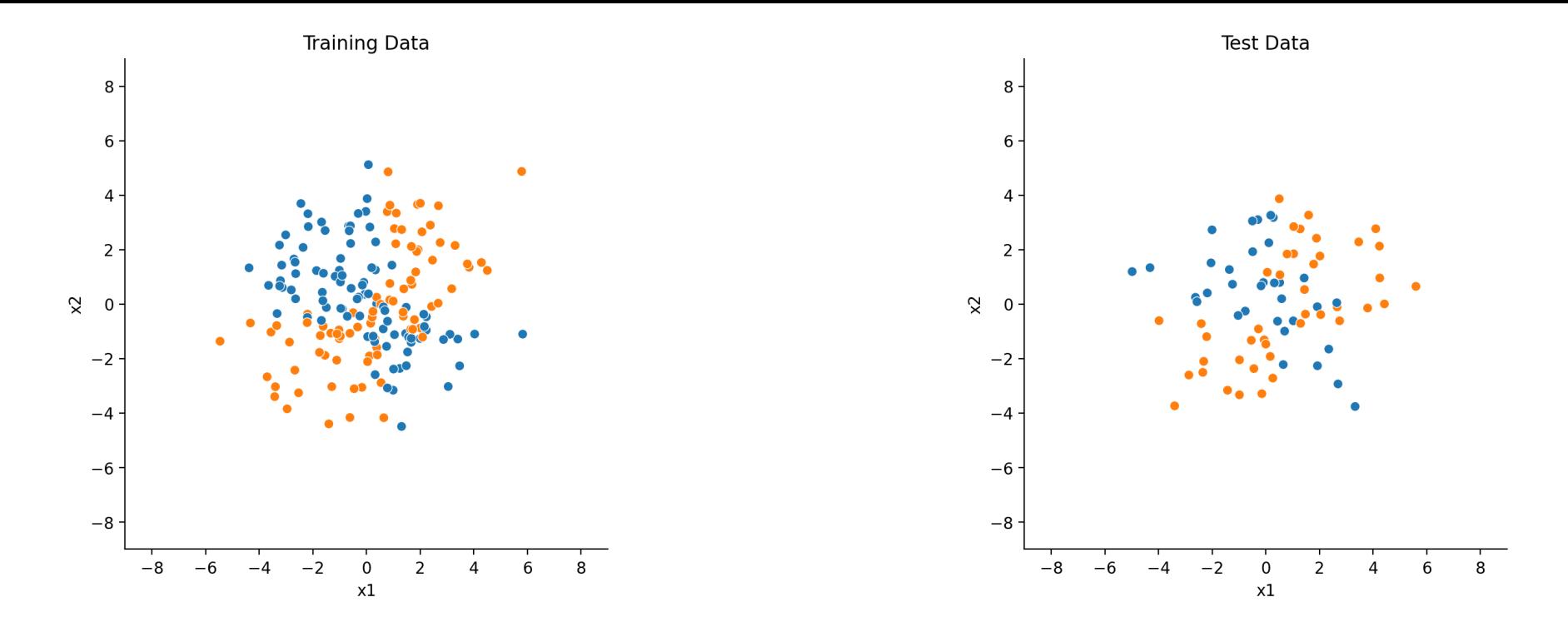

#### **Model**

```
1 with pm.Model(coords = {"coeffs": X_lab}) as model:
 2 # data containers
 3 X = pm.MutableData("X", X_train)4 y = pm.MutableData('y'', y_train)5 # priors
6 b = pm.Mormal("b", mu=0, sigma=3, dims="coeffs")7 # linear model
8 mu = X \theta b
9 # link function
10 p = pm.Deterministic('p'', pm.math.invlogit(mu))11 # likelihood
12 obs = pm. Bernoulli("obs", p=p, observed=y)
```
# Visualizing models

<span id="page-6-0"></span>[1](#page-6-0) pm.model\_to\_graphviz(model)

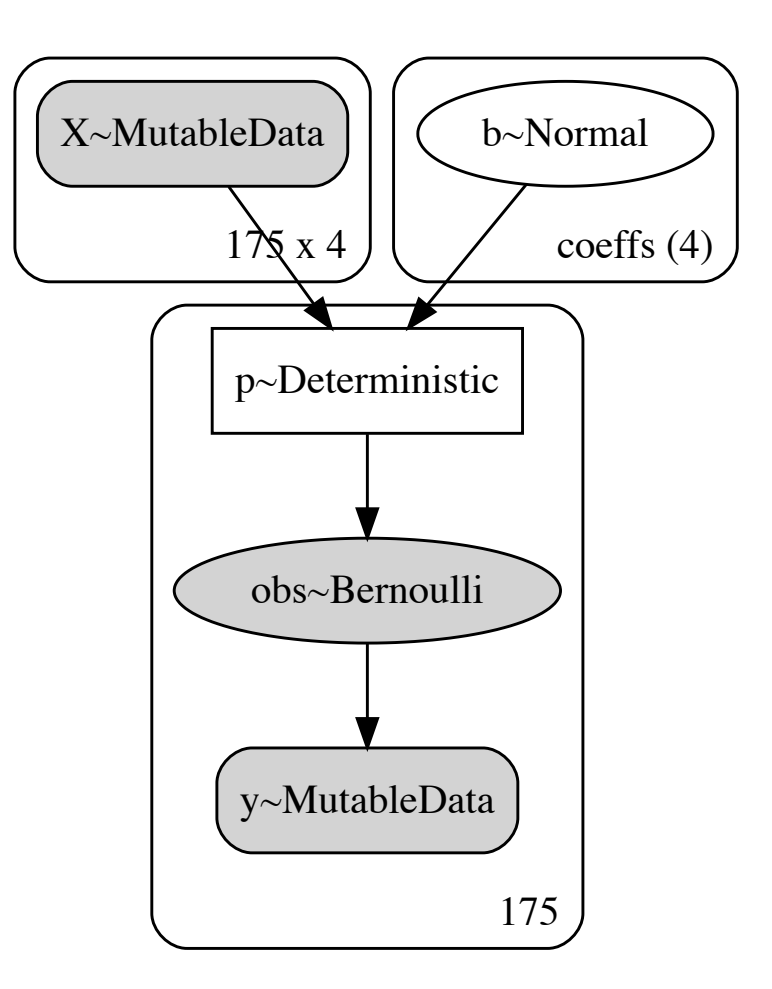

### Fitting

#### <span id="page-7-0"></span>[1](#page-7-0) with model:

<span id="page-7-1"></span>[2](#page-7-1) post = pm.sample(progressbar=False, random seed=1234)

Auto-assigning NUTS sampler... Initializing NUTS using jitter+adapt\_diag... Multiprocess sampling (4 chains in 4 jobs) NUTS: [b] Sampling 4 chains for 1\_000 tune and 1\_000 draw iterations (4\_000 + 4\_000 draws total) took 1 seconds.

[1](#page-7-2) az.summary(post)

<span id="page-7-2"></span>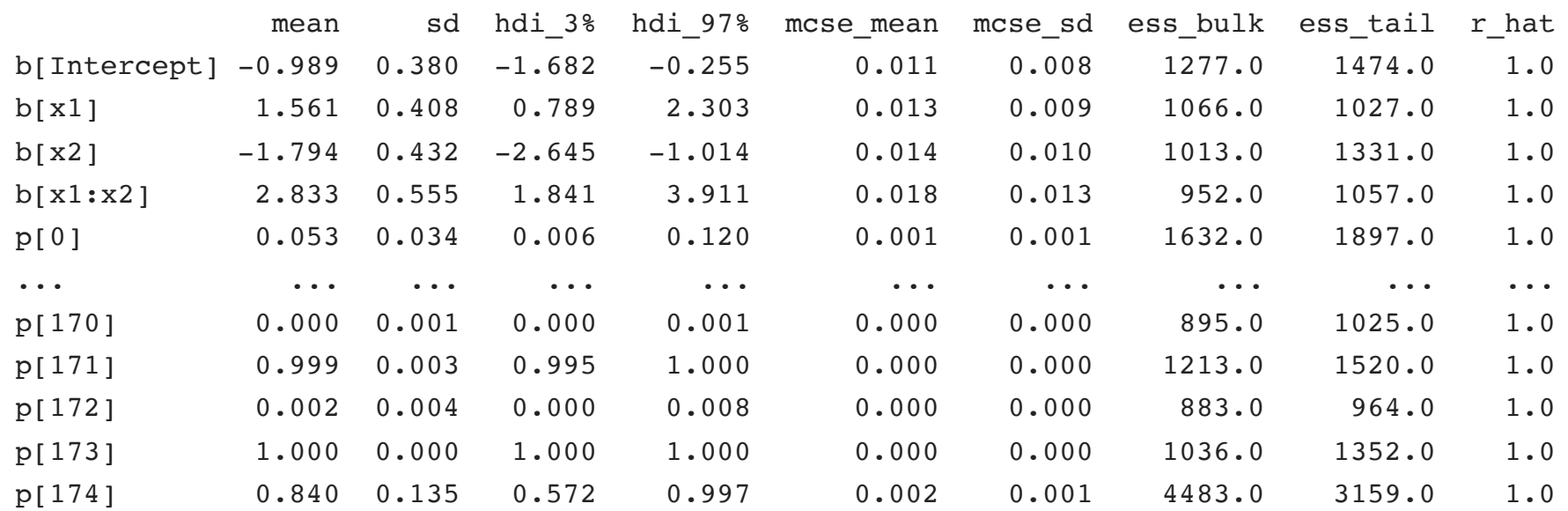

[179 rows x 9 columns]

#### Trace plots

- <span id="page-8-0"></span>[1](#page-8-0) ax = az.plot\_trace(post, var\_names="b", compact=False)
- <span id="page-8-1"></span>[2](#page-8-1) plt.show()

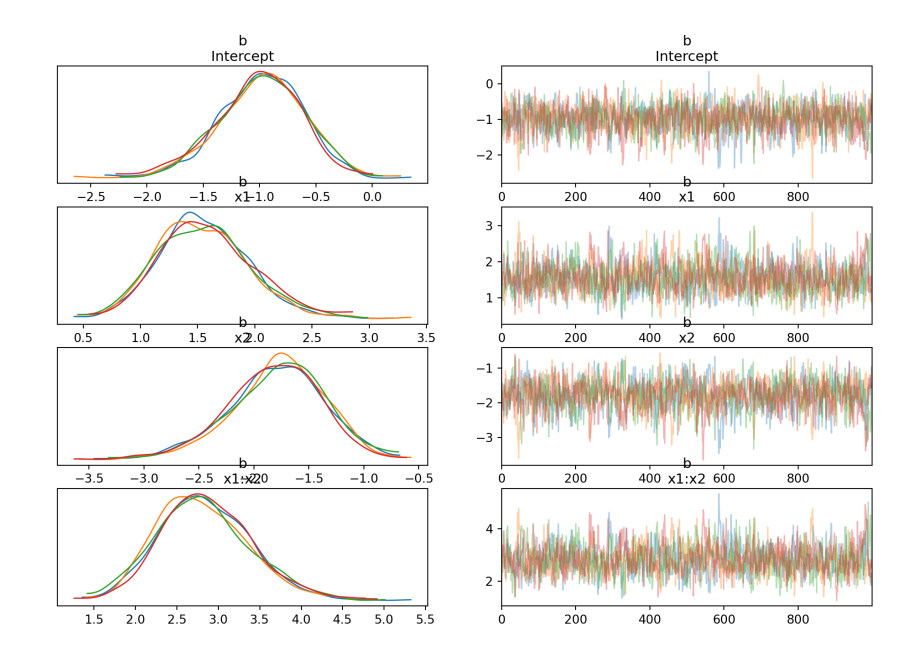

#### Posterior plots

```
1 ax = az.plot posterior(2 post, var names=["b"], ref val=[intercept, beta x1, beta x2, beta interaction], figsize=(15, 6)
3 )
4 plt.show()
```
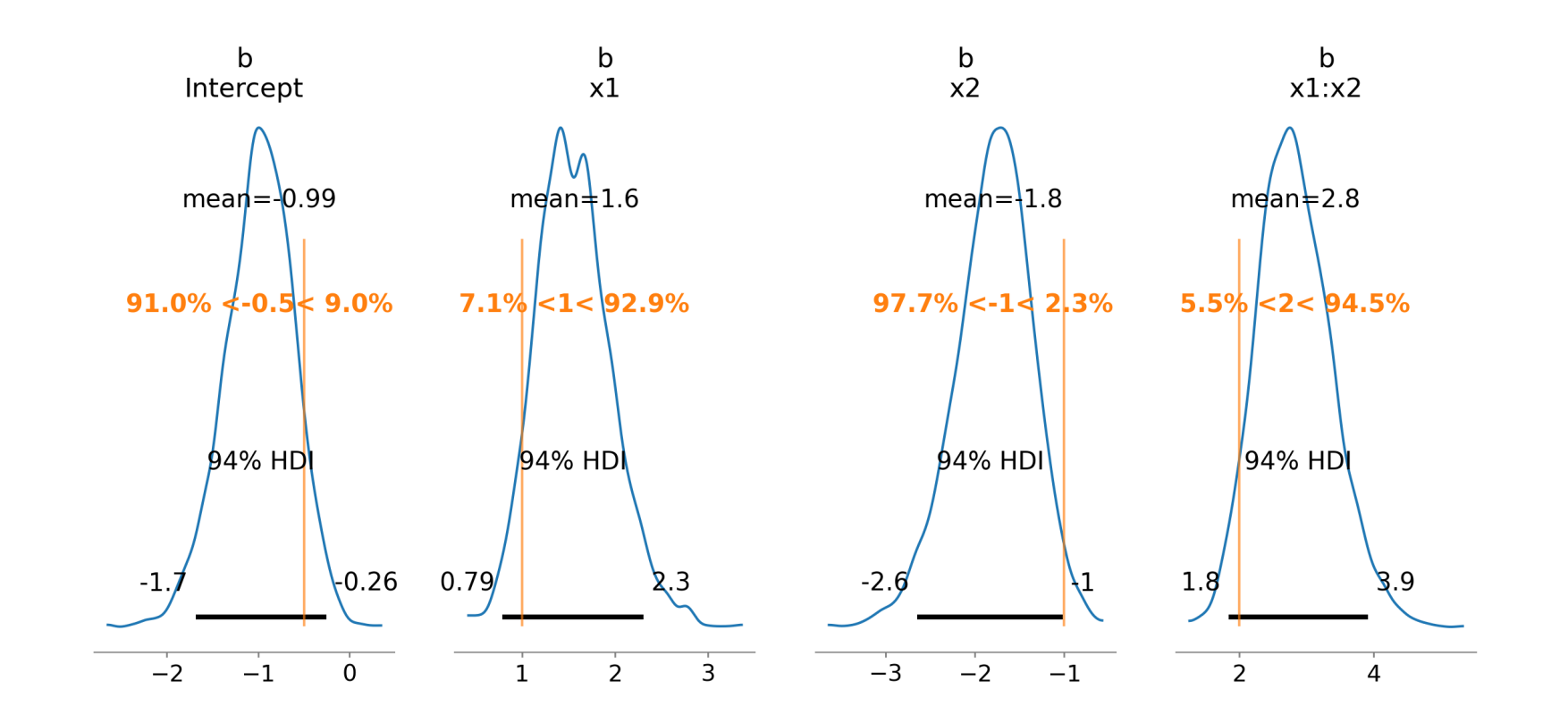

## Out-of-sample predictions

#### <span id="page-10-0"></span>[1](#page-10-0) post

arviz.InferenceData

- ► posterior
- ► sample\_stats
- ► observed\_data
- ► constant\_data

```
1 with model:
2 pm.set data({^{\texttt{w}}}: X \text{ test}, "y": y \text{ test}))
3 post = pm.sample_posterior_predictive(
4 post, progressbar=False, var names=["obs",
5 extend_inferencedata = True
6 )
```

```
Sampling: [obs]
```
#### <span id="page-10-7"></span>[1](#page-10-7) post

#### arviz.InferenceData

- ► posterior
- ► posterior\_predictive
- ► sample\_stats
- ► observed\_data
- ► constant\_data

#### Posterior predictive summary

<span id="page-11-0"></span>[1](#page-11-0) az.summary(

<span id="page-11-1"></span>[2](#page-11-1) post.posterior predictive

<span id="page-11-2"></span>[3](#page-11-2) )

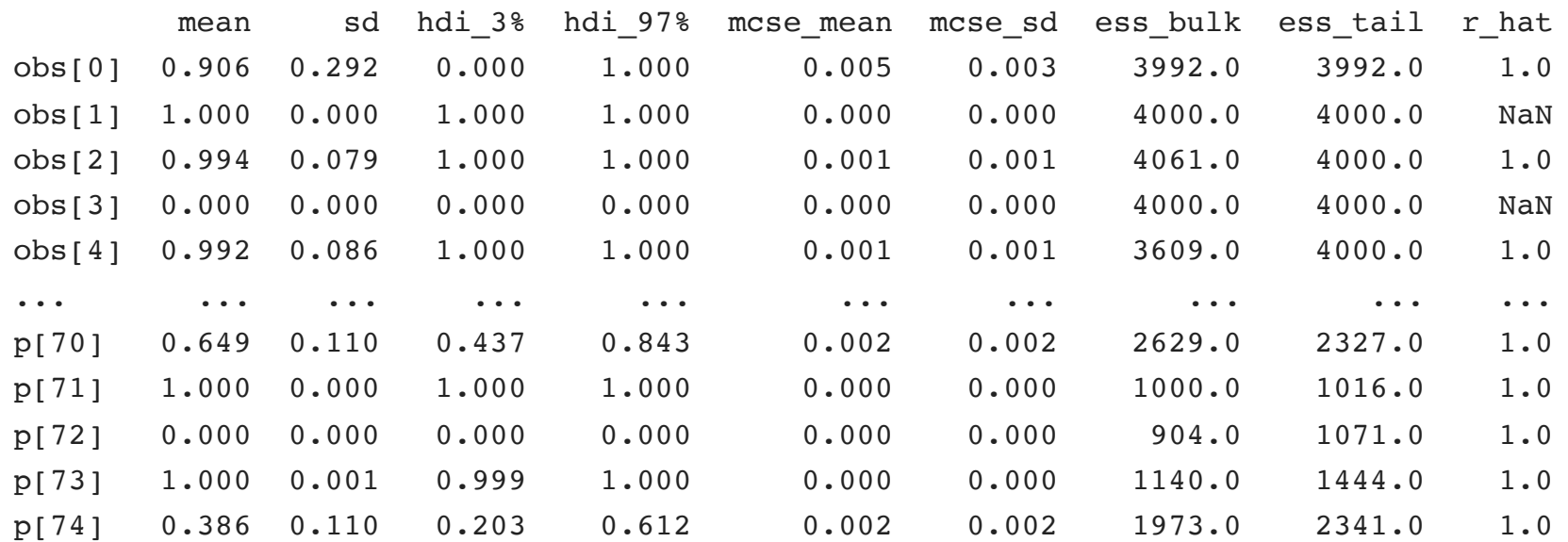

[150 rows x 9 columns]

/opt/homebrew/lib/python3.10/site-packages/arviz/stats/diagnostics.py:592: RuntimeWarning: invalid value enc double\_scalars

(between chain variance / within chain variance + num samples - 1) / (num samples)

/opt/homebrew/lib/python3.10/site-packages/arviz/stats/diagnostics.py:592: RuntimeWarning: invalid value enc double\_scalars

(between chain variance / within chain variance + num samples - 1) / (num samples)

/opt/homebrew/lib/python3.10/site-packages/arviz/stats/diagnostics.py:592: RuntimeWarning: invalid value enc double\_scalars in the contract of the Sta 663 - Spring 2023 in the contract of the scalars of the scalars of the scalars of the scalars of the scalars of the scalars of the scalars of the scalars of the scalars of the scal

#### **Evaluation**

<span id="page-12-0"></span>[1](#page-12-0) post.posterior["p"].shape

<span id="page-12-1"></span>(4, 1000, 175)

[1](#page-12-1) post.posterior\_predictive["p"].shape

<span id="page-12-2"></span>(4, 1000, 75)

```
1 p_train = post.posterior["p"].mean(dim=["chain", "draw"])
```

```
2 p_test = post.posterior_predictive["p"].mean(dim=["chain", "draw"])
```
<span id="page-13-0"></span>xarray.DataArray 'p' (p\_dim\_0: 175) <xarray.DataArray 'p' (p\_dim\_0: 175)> array([0.05309, 0.00413, 0.40297, 0.99875, 0.08667, 0.96987, 0.58873, 0. 0.61224, 0.95717, 0.64985, 1. 0.97592, 0. , 0.32721, 0.00001, 0.34297, 0.57578, 1. , 0.96606, 0.93605, 0.0522, 0. , 0.07021, 0.15963, 0.00161, 0.07183, 0.27359, 0.85473, 0.47879, 1. , 0.65964, 0. , 0.99933, 0.00038, 0.99874, Coordinates: \* p\_dim\_0 (p\_dim\_0) int64 0 1 2 3 4 5 6  $\Box$ array( $[0.05309, 0.00413, 0.40297, 0.998]$  0.08667, 0.96987, 0.58873, 0. 0.61224, 0.95717, 0.64985, 1. 0.97592, 0. , 0.32721, 0.00

▼ Coordinates: 0.34297, 0.57578, 1. , 0.96  $0.93605, 0.0522, 0.$ , 0.07 0.15963, 0.00161, 0.07183, 0.27  $0.85473, 0.47879, 1.$ , 0.659 0. , 0.99933, 0.00038, 0.99

<span id="page-13-1"></span> $\langle x \rangle$  -xarray.DataArray 'p' (p dim 2: 75)> array( $[0.90924, 1.$ , 0.99468, 0.00001, 0.80827, 0.99265, 0.00132, 0.99018, 0.07043, 0.35611, 0.00001, 0.78791, 0.00374, 0.24545, 0.47969, 0.99949, Coordinates:  $*$  p dim 2 (p dim 2) int64 0 1 2 3 4 5 6 xarray.DataArray 'p' (p\_dim\_2: 75)  $\Box$ array( $[0.90924, 1.$ , 0.99468, 0.000 0.80827, 0.99265, 0.00132, 0.990 0.07043, 0.35611, 0.00001, 0.787 0.00374, 0.24545, 0.47969, 0.999 ▼ Coordinates: p\_dim\_2  $(p\_dim_2)$ 0 1 2 3 4 5 6 ... 69 70 71 72 73 74 EU

► Indexes: (1)

[1](#page-13-1) p\_test

 $\triangleright$  Attributes: (0)

p\_dim\_0

 $(p\_dim_0)$ 

0 1 2 3 4 5 170 171 172 173 174

#### ROC & AUC

```
1 from sklearn.metrics import RocCurveDisplay, accuracy_score, auc, roc_curve
2
3 # Test data
4 fpr test, tpr test, thd test = roc curve(y true=y test, y score=p test)
5 auc_test = auc(fpr_test, trpr_test); auc_test
```
<span id="page-14-4"></span><span id="page-14-3"></span>0.937950937950938

- <span id="page-14-5"></span>[1](#page-14-5) # Training data
- <span id="page-14-6"></span>[2](#page-14-6) fpr\_train, tpr\_train, thd\_train = roc\_curve(y\_true=y\_train, y\_score=p\_train)
- <span id="page-14-7"></span>[3](#page-14-7) auc\_train = auc(fpr\_train, tpr\_train); auc\_train

0.9600576217915139

#### ROC Curves

- <span id="page-15-0"></span>[1](#page-15-0) fig,  $ax = plt.subplots()$
- <span id="page-15-1"></span>[2](#page-15-1) roc = RocCurveDisplay(fpr=fpr test, tpr=tpr test).plot(ax=ax, label="test")
- <span id="page-15-2"></span>[3](#page-15-2) roc = RocCurveDisplay(fpr=fpr\_train, tpr=tpr\_train).plot(ax=ax, color="k", label="train")
- <span id="page-15-3"></span>[4](#page-15-3) plt.show()

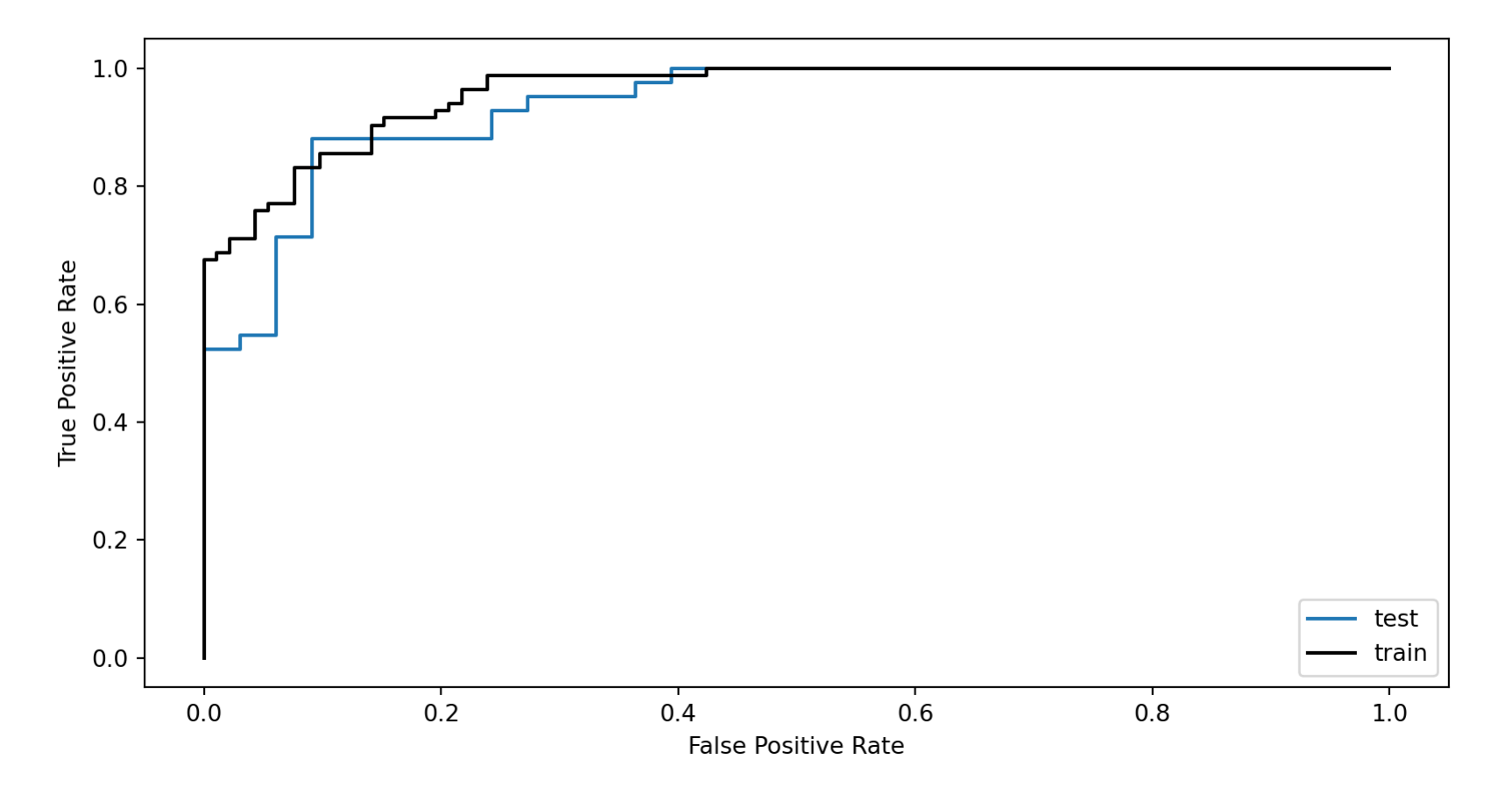

<sup>15</sup> Sta 663 - Spring 2023

# Demo 2 - Poisson Regression

#### Data

<span id="page-17-0"></span>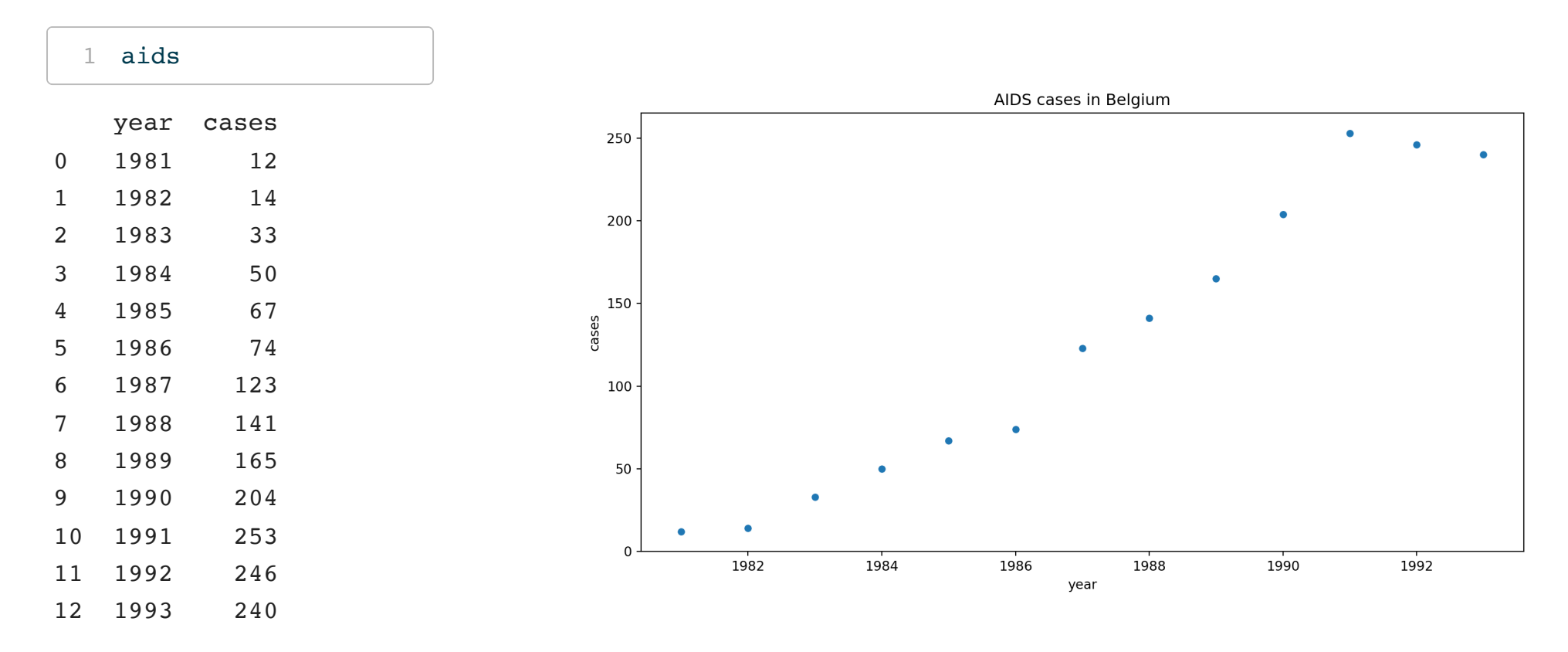

#### **Model**

```
1 y, X = patsy.dmatrices("cases \sim year", aids)
 2
 3 X_lab = X.design_info.column_names
 4 \text{ y} = \text{np.asarray}(y) \cdot \text{flatten}()5 X = np \cdot asarray(X)6
 7 with pm.Model(coords = {"coeffs": X_lab}) as model:
 8 b = pm.Cauchy("b", alpha=0, beta=1, dims="coeffs")
 9 η = X @ b
10 \lambda = pm\cdot\text{Deterministic("}\lambda", np\cdot\text{exp(n)})11
12 y = pm.Poisson('y'', mu=\lambda, observed=y)13
14 post = pm.sample(random seed=1234, progressbar=False)
```

```
Auto-assigning NUTS sampler...
Initializing NUTS using jitter+adapt_diag...
Multiprocess sampling (4 chains in 4 jobs)
NUTS: [b]
Sampling 4 chains for 1 000 tune and 1 000 draw iterations (4 000 + 4 000 draws total) took 29 seconds.
The effective sample size per chain is smaller than 100 for some parameters. A higher number is needed for
  rhat and ess computation. See https://arxiv.org/abs/1903.08008 for details
Chain 0 reached the maximum tree depth. Increase `max treedepth`, increase `target accept` or reparameterize
Chain 1 reached the maximum tree depth. Increase `max treedepth`, increase `target accept` or reparameterize
Chain 2 reached the maximum tree depth. Increase `max treedepth`, increase `target accept` or reparameterize
Chain 3 reached the maximum tree depth. Increase `max treedepth`, increase `target accept` or reparameterize
                                          19 Sta 663 - Spring 2023
```
## Adjusting the sampler

```
1 with model:
2 post = pm \ . \3 random seed=1234, progressbar=False,
4 step = pm.NUTS(max_treedepth=20)
5 )
```

```
Multiprocess sampling (4 chains in 4 jobs)
NUTS: [b]
Sampling 4 chains for 1 000 tune and 1 000 draw iterations (4 000 + 4 000 draws total) took 44 seconds.
```
#### **Summary**

<span id="page-20-0"></span>[1](#page-20-0) az.summary(post)

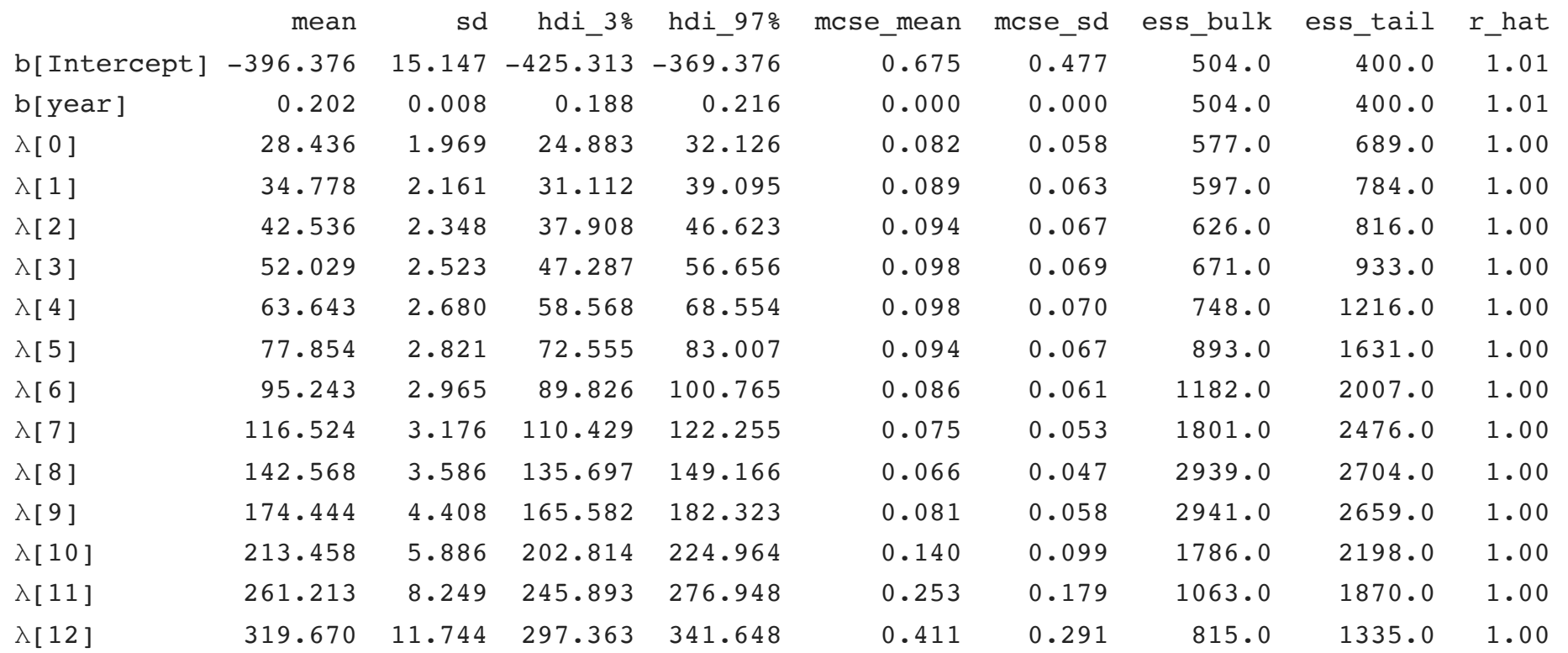

#### Trace plots

- <span id="page-21-0"></span> $1$  ax = az.plot\_trace(post)
- <span id="page-21-1"></span>[2](#page-21-1) plt.show()

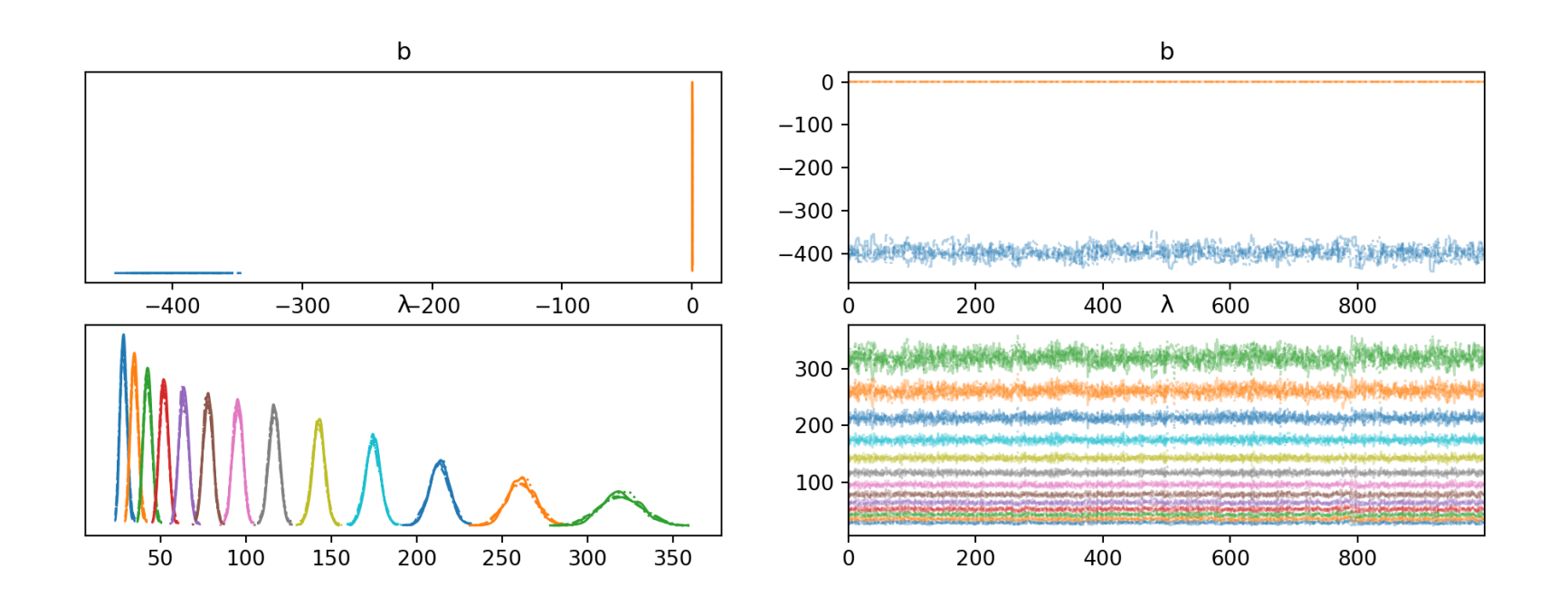

### Trace plots (again)

- <span id="page-22-0"></span>[1](#page-22-0) ax = az.plot\_trace(post.posterior["b"], compact=False)
- <span id="page-22-1"></span>[2](#page-22-1) plt.show()

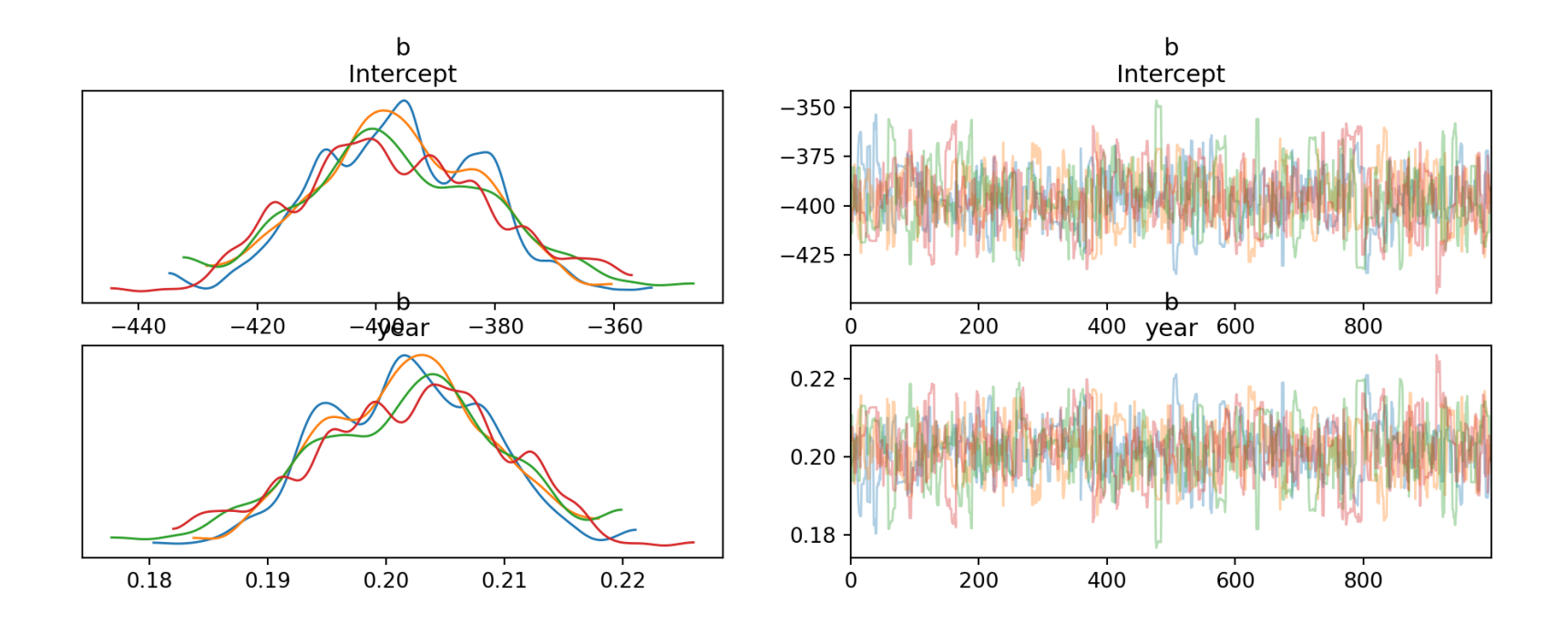

# Predictions (**λ**)

```
1 plt.figure(figsize=(12,6))
2 sns.scatterplot(x="year", y="cases", data=aids)
3 sns.lineplot(x="year", y=post.posterior["λ"].mean(dim=["chain", "draw"]),
4 data=aids, color='red')
5 plt.title("AIDS cases in Belgium")
6 plt.show()
```
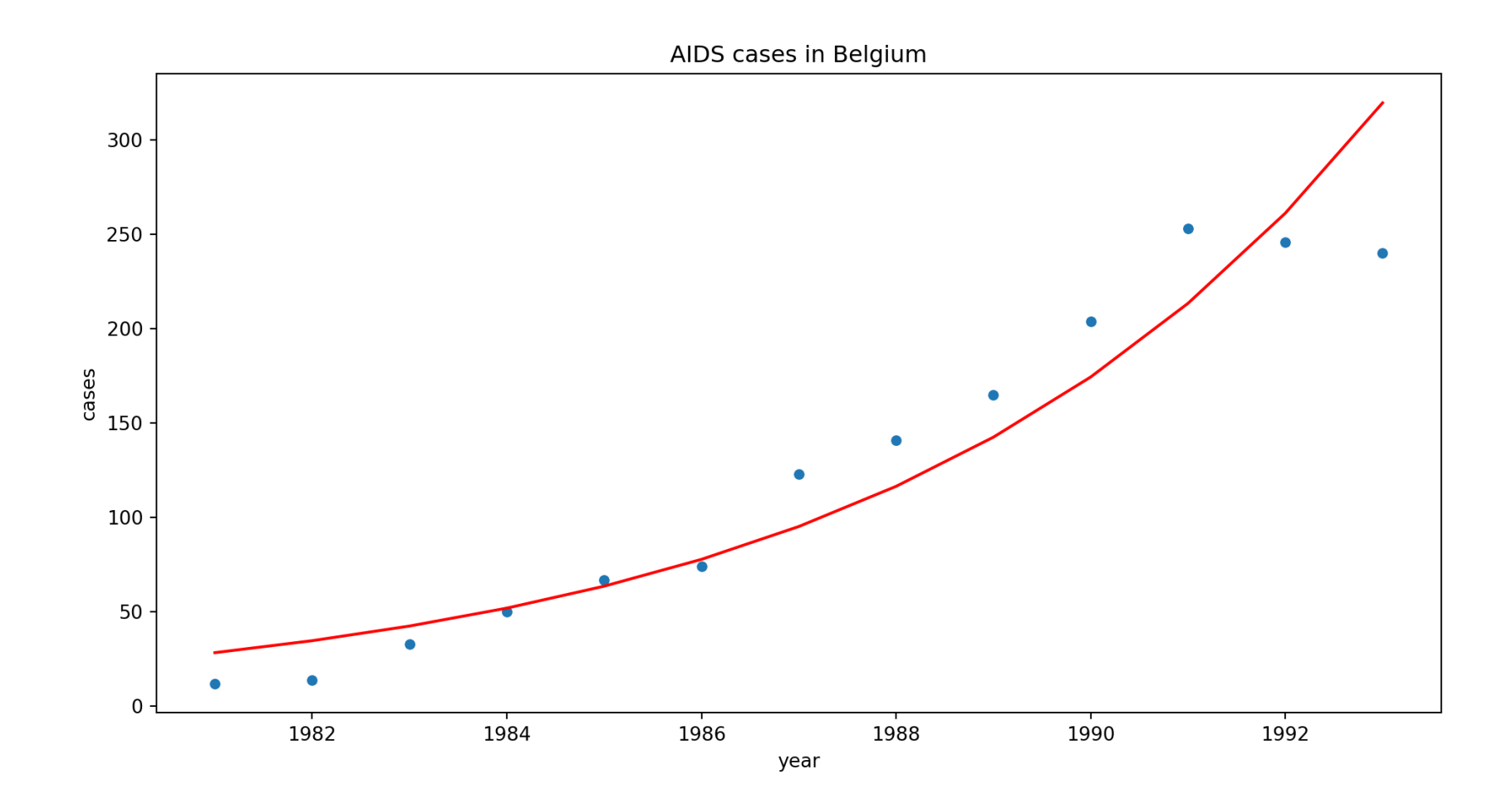

#### Revised model

```
1 \text{ y}, X = patsy.dmatrices(
 2 "cases \sim year min + np.power(year min,2)",
 3 aids.assign(year_min = lambda x: x.year-np.min(x.year))
 4 )
 5
 6 X lab = X.design info.column names
7 \text{ y} = \text{np.asarray}(y) \cdot \text{flatten}()8 \text{ X} = \text{np.asarray}(X)9
10 with pm.Model(coords = {"coeffs": X lab}) as model:
11 b = pm.Cauchy("b", alpha=0, beta=1, dims="coeffs")
12 n = X \& b13 \lambda = pm\cdot\text{Deterministic("}\lambda", np\cdot\text{exp(n)})14
15 y = pm.Poisson('y'', mu=\lambda, observed=y)16
17 post = pm.sample(random seed=1234, progressbar=False)
```

```
Auto-assigning NUTS sampler...
Initializing NUTS using jitter+adapt_diag...
Multiprocess sampling (4 chains in 4 jobs)
NUTS: [b]
Sampling 4 chains for 1_000 tune and 1_000 draw iterations (4_000 + 4_000 draws total) took 2 seconds.
```
#### **Summary**

#### [1](#page-26-0) az.summary(post)

<span id="page-26-0"></span>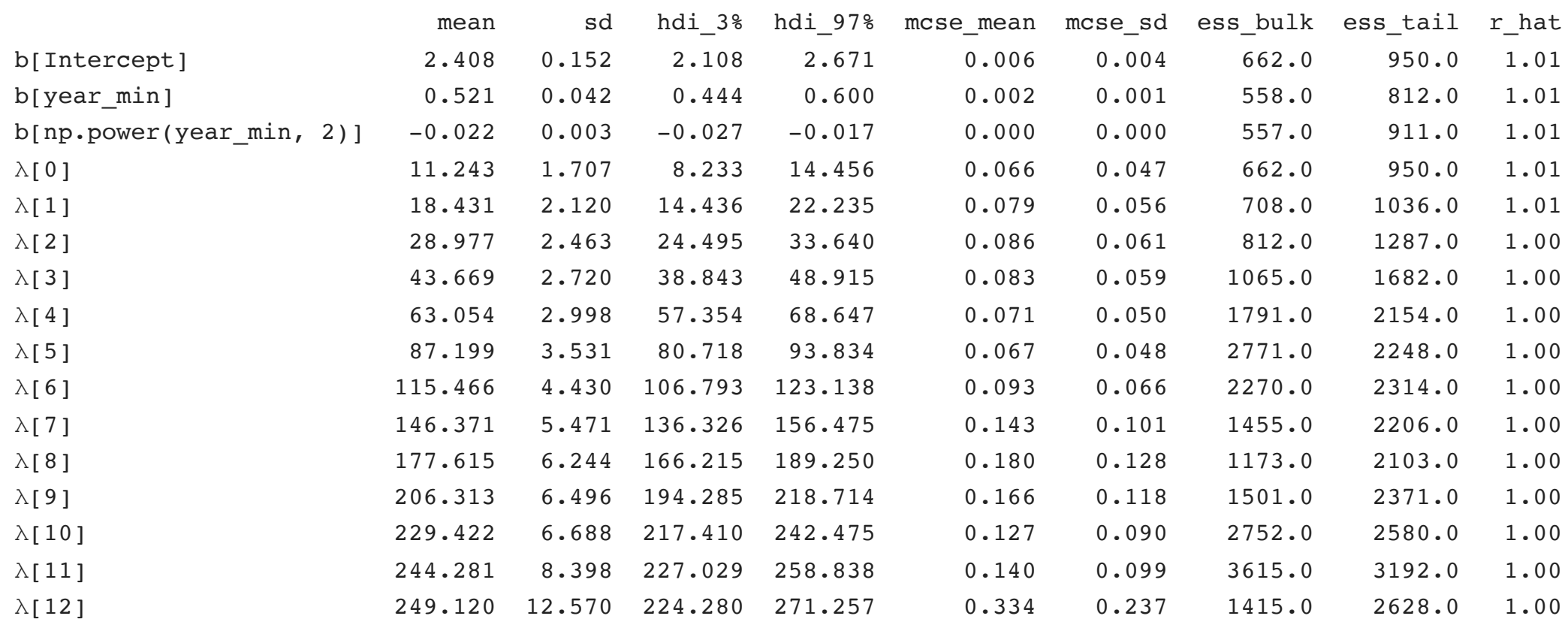

#### Trace plots

- <span id="page-27-0"></span>[1](#page-27-0) ax = az.plot\_trace(post.posterior["b"], compact=False)
- <span id="page-27-1"></span>[2](#page-27-1) plt.show()

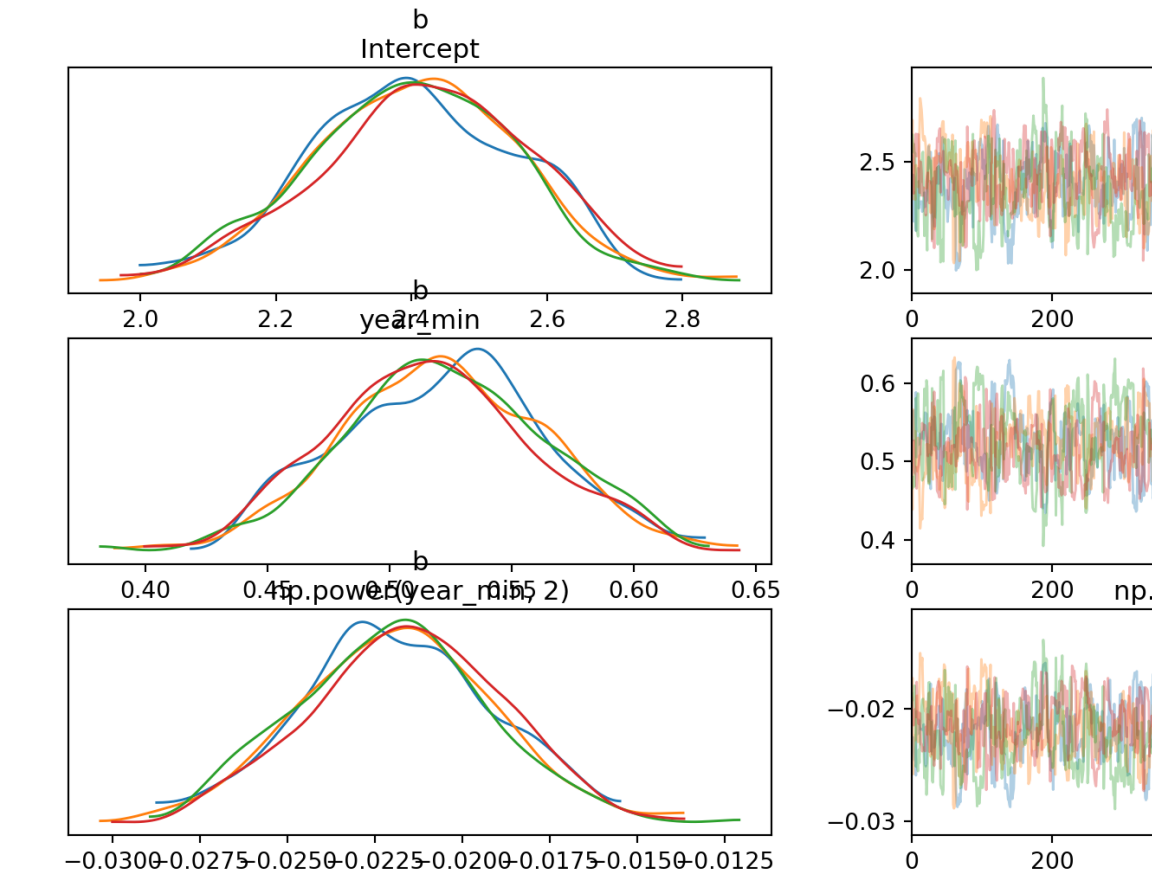

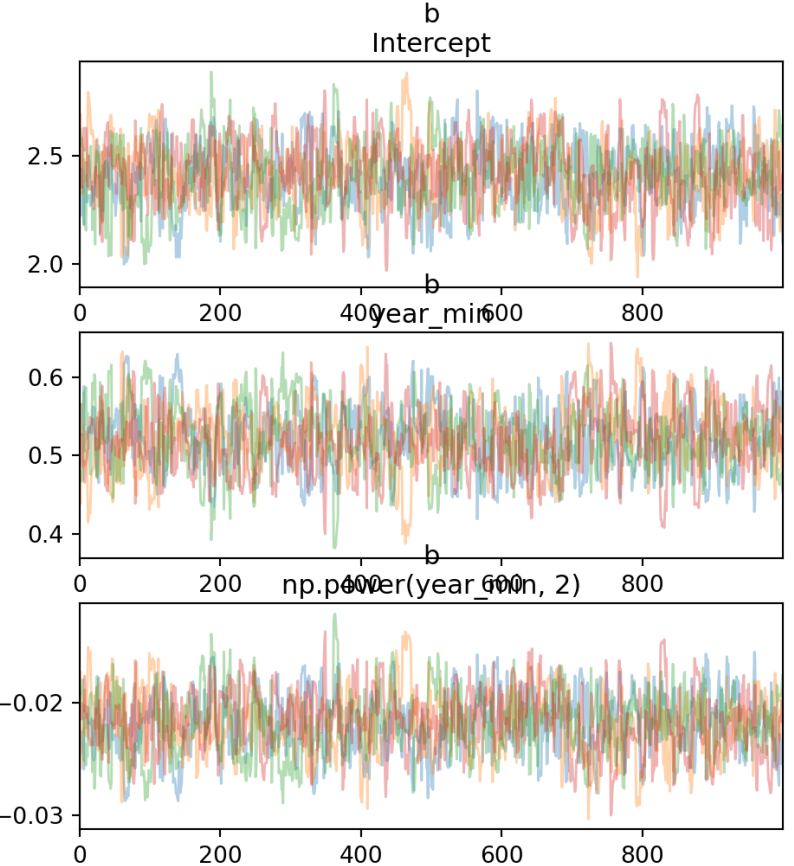

# Predictions (**λ**)

```
1 plt.figure(figsize=(12,6))
2 sns.scatterplot(x="year", y="cases", data=aids)
3 sns.lineplot(x="year", y=post.posterior["λ"].mean(dim=["chain", "draw"]),
4 data=aids, color='red')
5 plt.title("AIDS cases in Belgium")
6 plt.show()
```
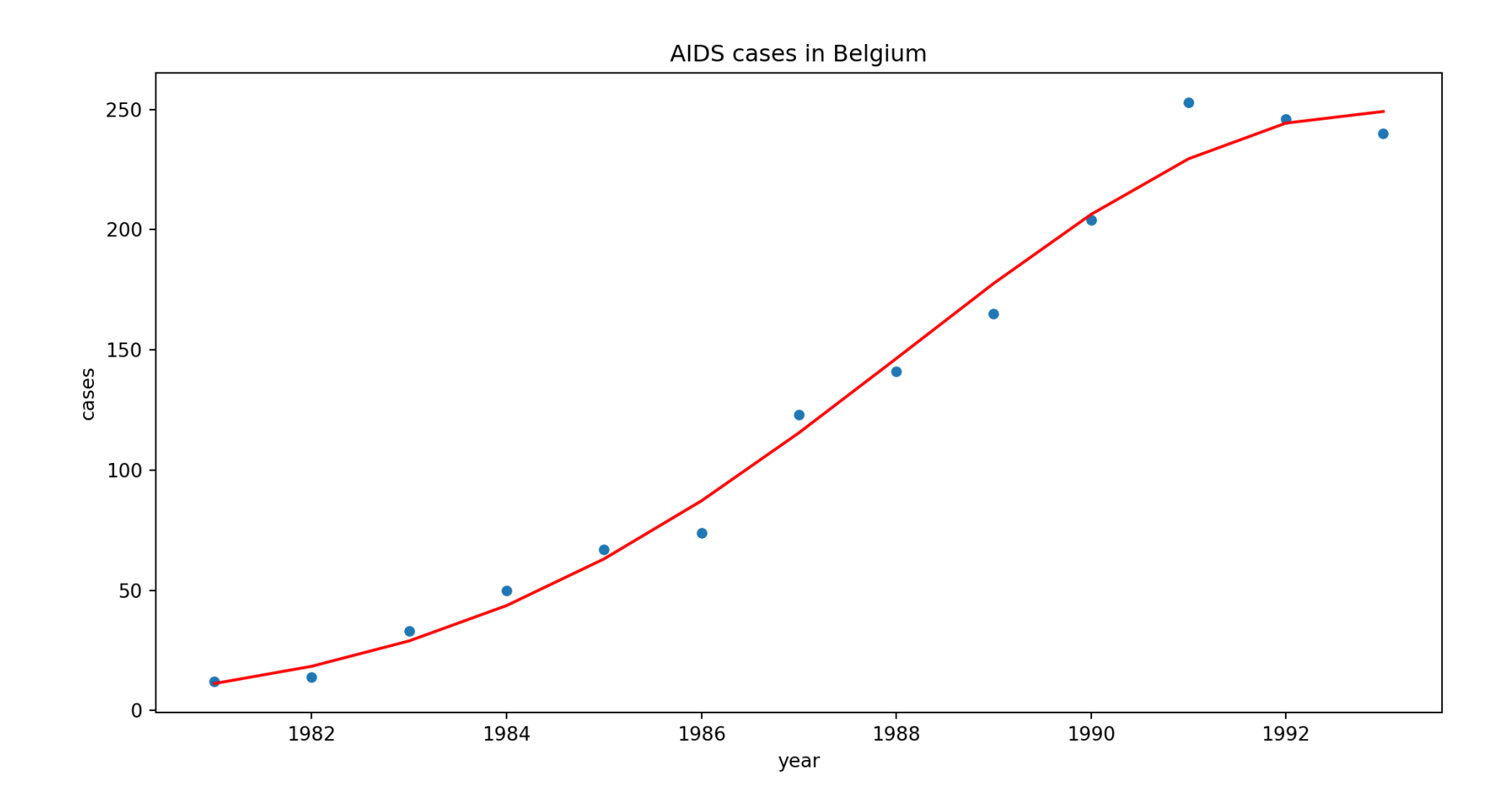

# Demo 3 - Gaussian Process

#### Data

<span id="page-31-1"></span><span id="page-31-0"></span>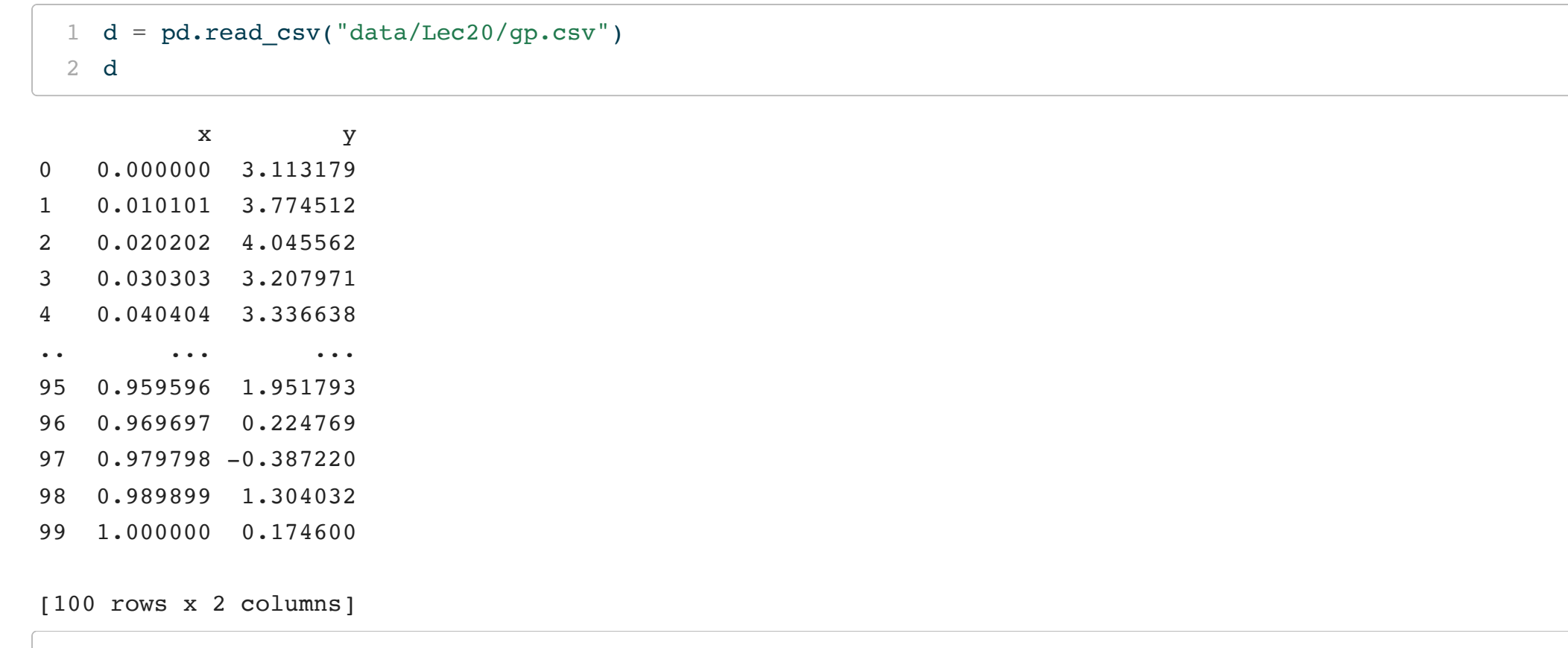

<span id="page-31-4"></span><span id="page-31-3"></span><span id="page-31-2"></span> n = d.shape[0]  $2 D = np.array([ np-abs(xi - d.x) for xi in d.x])$  $3 I = np.\text{eye}(n)$ 

```
1 fig = plt.figure(figsize=(12, 5))2 ax = sns.scatterplot(x="x"', y="y"', data=d)3 plt.show()
```
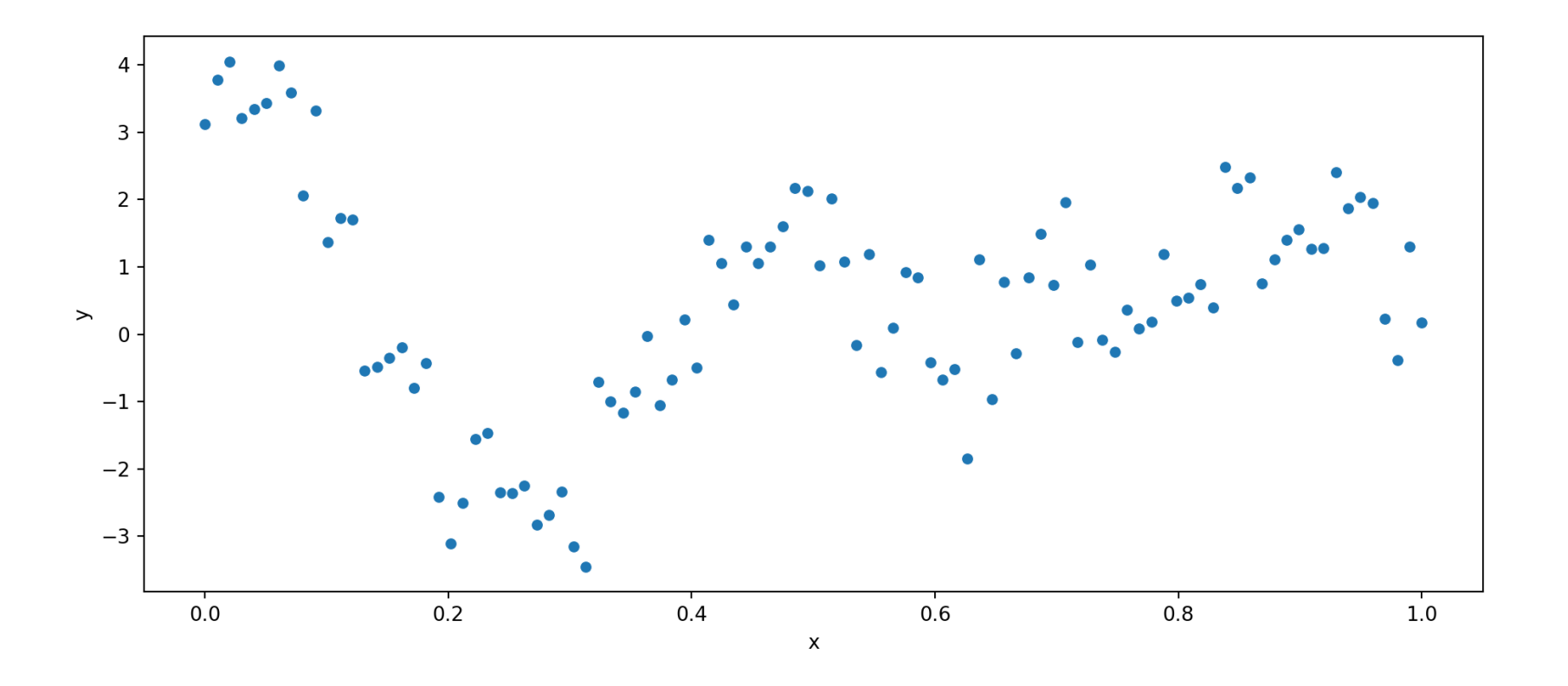

#### GP model

```
1 with pm.Model() as model:
 2 l = pm.Gamma("l", alpha=2, beta=1)3 \text{ s} = \text{pm.HalfCauchy}('s'', \text{beta}=5)4 nug = pm.HalfCauchy("nug", beta=5)
 5
 6 cov = s**2 * pm.gp.cov.ExpQuad(1, 1)
 7 gp = pm.gp.Marginal(cov func=cov)
 8
 9 y = gp.marginal\_likelihood(10 "y",
11 X=d.x.to_number().reshape(-1,1),
12 y=d.y.to numpy(),
13 sigma=nug
14 )
```
### Model visualization

<span id="page-34-0"></span>[1](#page-34-0) pm.model\_to\_graphviz(model)

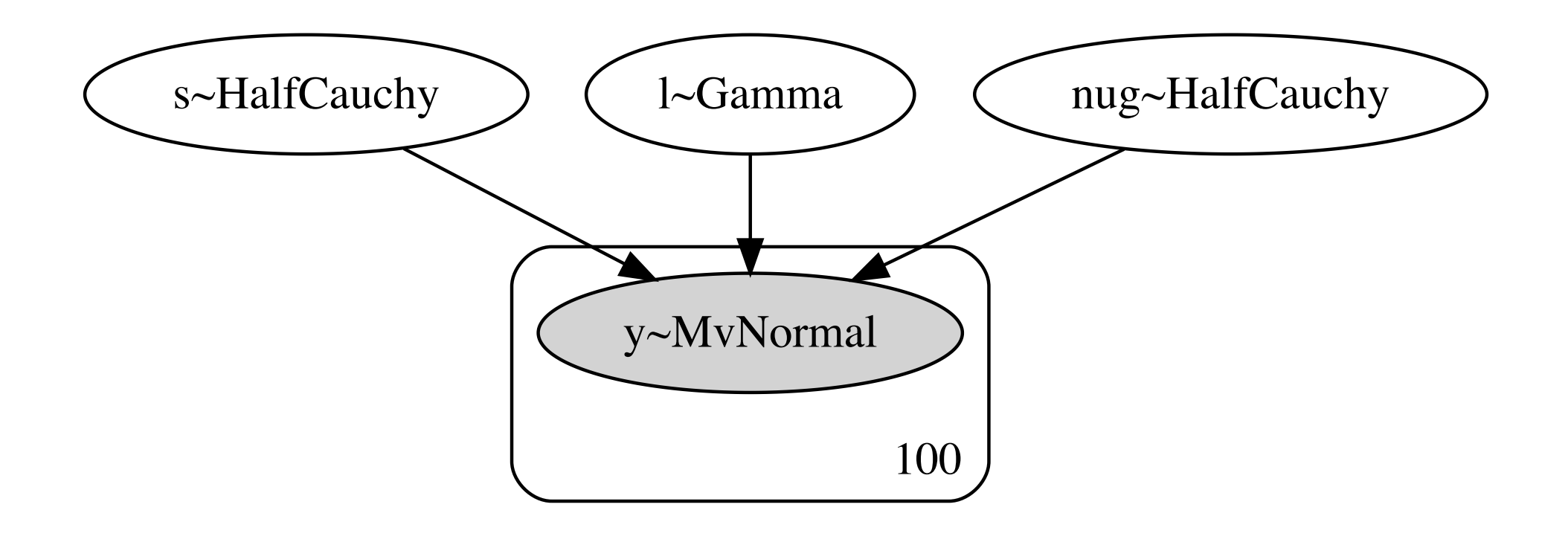

#### MAP estimates

- <span id="page-35-0"></span>[1](#page-35-0) with model:
- <span id="page-35-1"></span>[2](#page-35-1) gp map =  $pm.$  find MAP()

<span id="page-35-2"></span>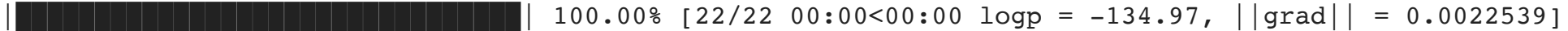

[1](#page-35-2) gp\_map

{'l\_log\_\_': array(-2.35319), 's\_log\_\_': array(0.54918), 'nug\_log\_\_': array(-0.33237), 'l': array(0.09507), ' array(1.73184), 'nug': array(0.71722)}

# Sampling

```
1 with model:
2 post_nuts = pm.sample(
3 chains=2, cores=1,
4 progressbar = False
5 )
```
<span id="page-36-4"></span><span id="page-36-3"></span>Auto-assigning NUTS sampler... Initializing NUTS using jitter+adapt\_diag... Sequential sampling (2 chains in 1 job) NUTS: [l, s, nug] Sampling 2 chains for 1\_000 tune and 1\_000 draw iterations (2\_000 + 2\_000 draws total) took 25 seconds. We recommend running at least 4 chains for robust computation of convergence diagnostics

<span id="page-36-5"></span>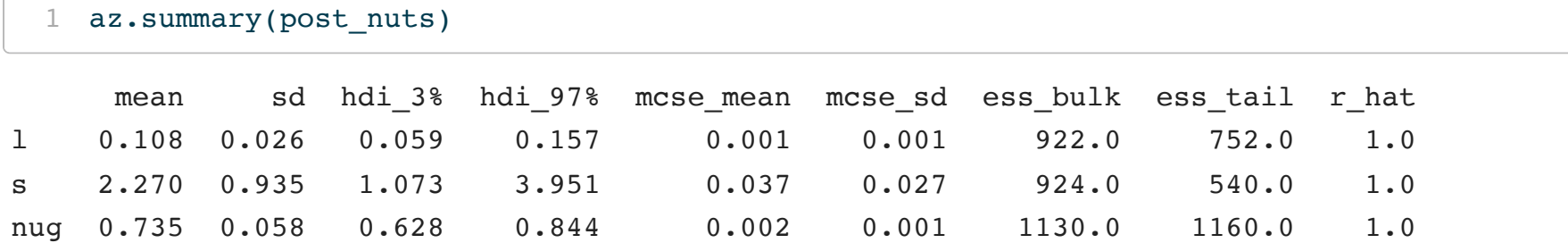

#### Trace plots

<span id="page-37-0"></span> $1$  ax = az.plot\_trace(post\_nuts)

<span id="page-37-1"></span>[2](#page-37-1) plt.show()

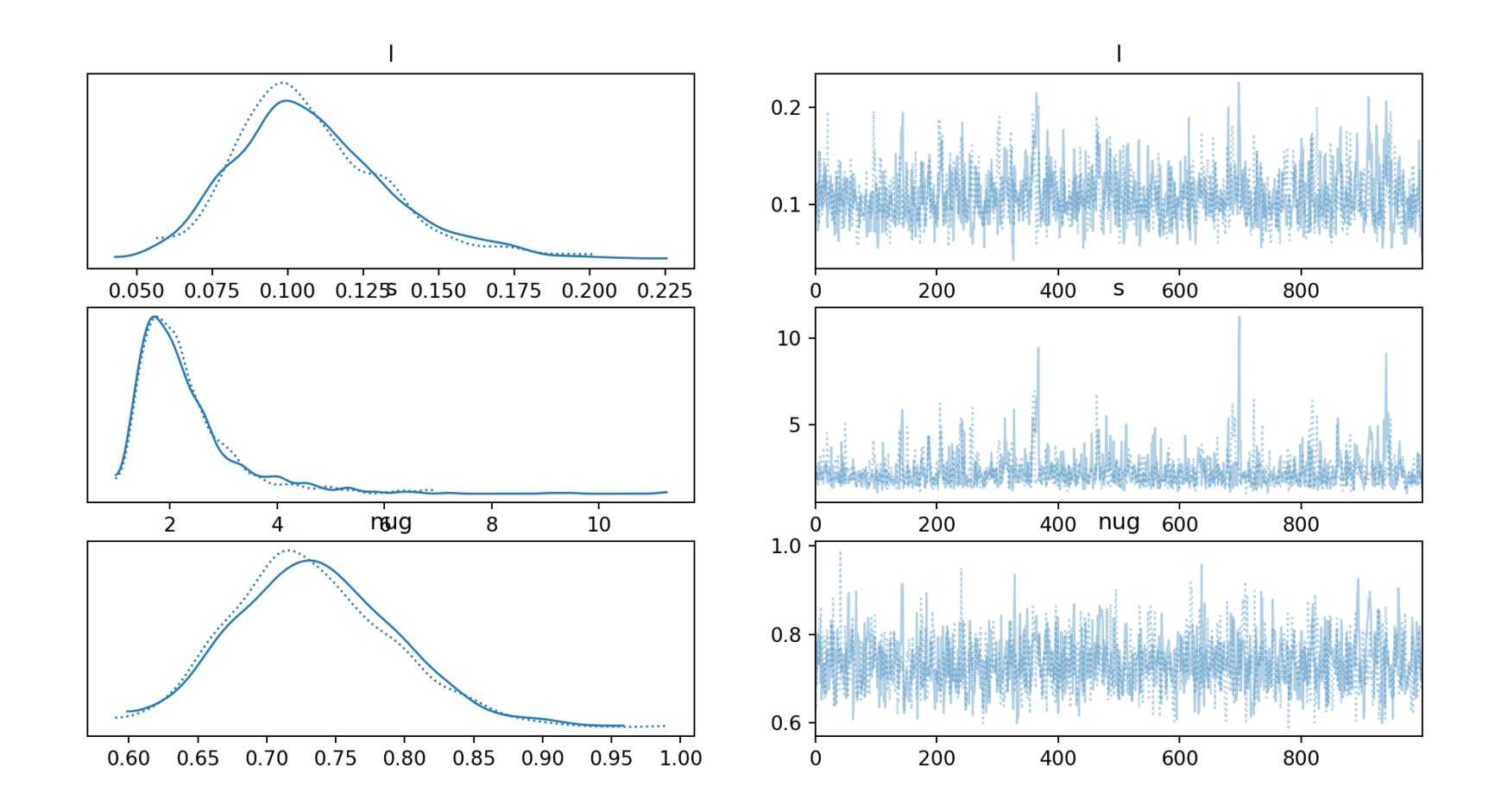

#### slice sampler

<span id="page-38-3"></span><span id="page-38-2"></span><span id="page-38-1"></span><span id="page-38-0"></span>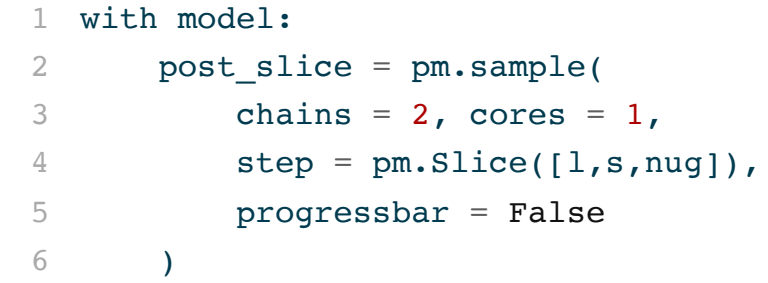

```
Sequential sampling (2 chains in 1 job)
CompoundStep
>Slice: [l]
>Slice: [s]
>Slice: [nug]
Sampling 2 chains for 1_000 tune and 1_000 draw iterations (2_000 + 2_000 draws total) took 30 seconds.
We recommend running at least 4 chains for robust computation of convergence diagnostics
```

```
1 az.summary(post slice)
```
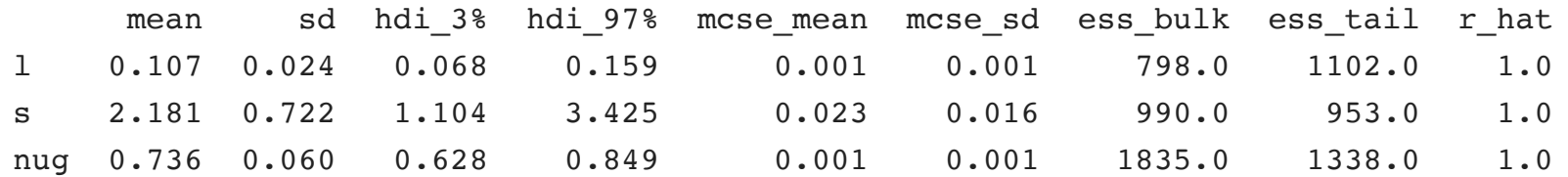

#### MH sampler

```
1 with model:
2 post mh = pm.sample(
3 \text{ chains} = 2, cores = 1,
4 step = pm.\text{Metropolis}([1, s, nug]),5 progressbar = False
6 )
```

```
Sequential sampling (2 chains in 1 job)
CompoundStep
>Metropolis: [l]
>Metropolis: [s]
>Metropolis: [nug]
Sampling 2 chains for 1_000 tune and 1_000 draw iterations (2_000 + 2_000 draws total) took 9 seconds.
We recommend running at least 4 chains for robust computation of convergence diagnostics
```

```
1 az.summary(post mh)
```
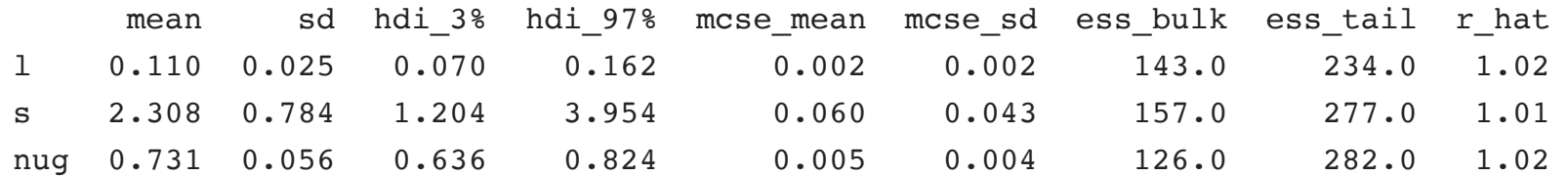

## Mixing and matching

```
1 with model:
2 post mix = pm.sumle(3 \text{ chains} = 2, cores = 1,
4 step = \lceil5 pm.Metropolis([l]),
6 pm.Slice([s])
7 \quad \frac{1}{2}8 progressbar = False
9 )
```

```
Sequential sampling (2 chains in 1 job)
CompoundStep
>Metropolis: [l]
>Slice: [s]
>NUTS: [nug]
Sampling 2 chains for 1_000 tune and 1_000 draw iterations (2_000 + 2_000 draws total) took 23 seconds.
We recommend running at least 4 chains for robust computation of convergence diagnostics
```
<span id="page-40-9"></span>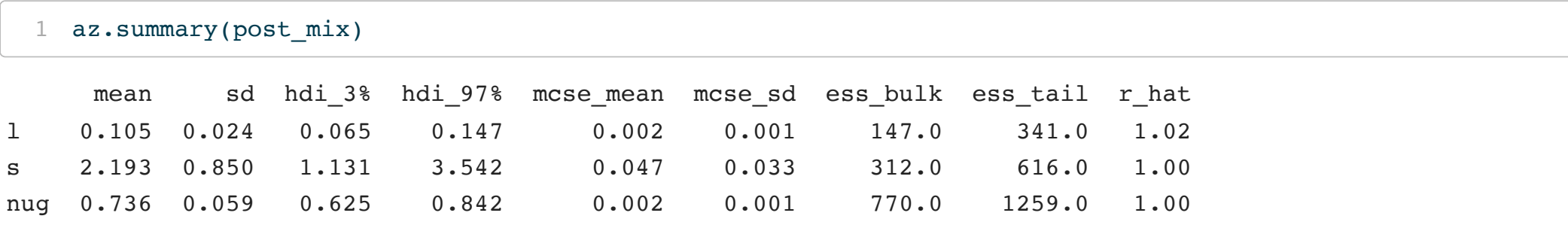

#### NUTS sampler (JAX)

```
1 from pymc.sampling import jax
2
3 with model:
4 post_jax = jax.sample_blackjax_nuts(
5 chains = 2, cores = 1
6 )
```
<span id="page-41-5"></span><span id="page-41-4"></span>Compiling...

```
Compilation time = 0:00:00.801486
Sampling...
Sampling time = 0:00:02.695987
Transforming variables...
Transformation time = 0:00:26.120903
```
<span id="page-41-6"></span>[1](#page-41-6) az.summary(post jax)

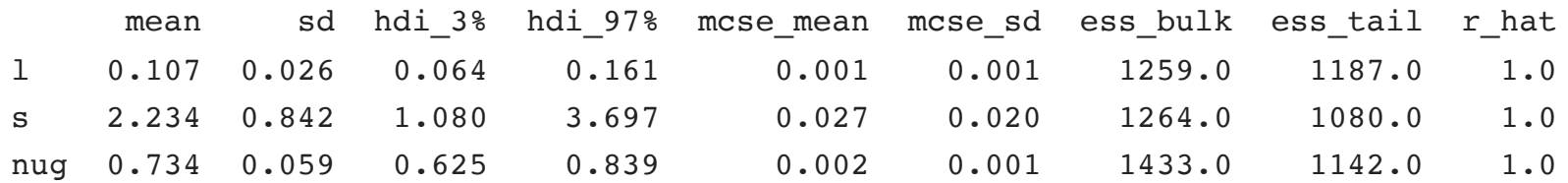

## Conditional Predictions (MAP)

<span id="page-42-3"></span><span id="page-42-2"></span><span id="page-42-1"></span><span id="page-42-0"></span>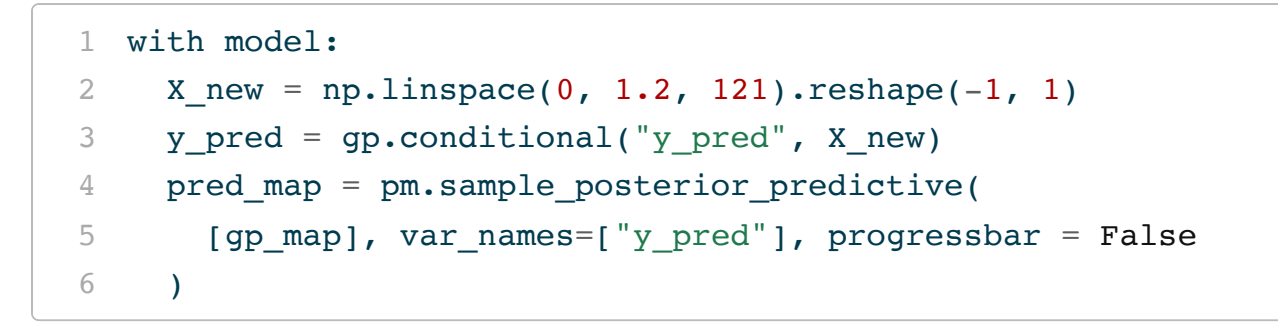

<span id="page-42-5"></span><span id="page-42-4"></span>Sampling: [y pred]------------------------| 0.00% [0/1 00:00<?]  $100.008$   $11/1$  00:00<00:00]

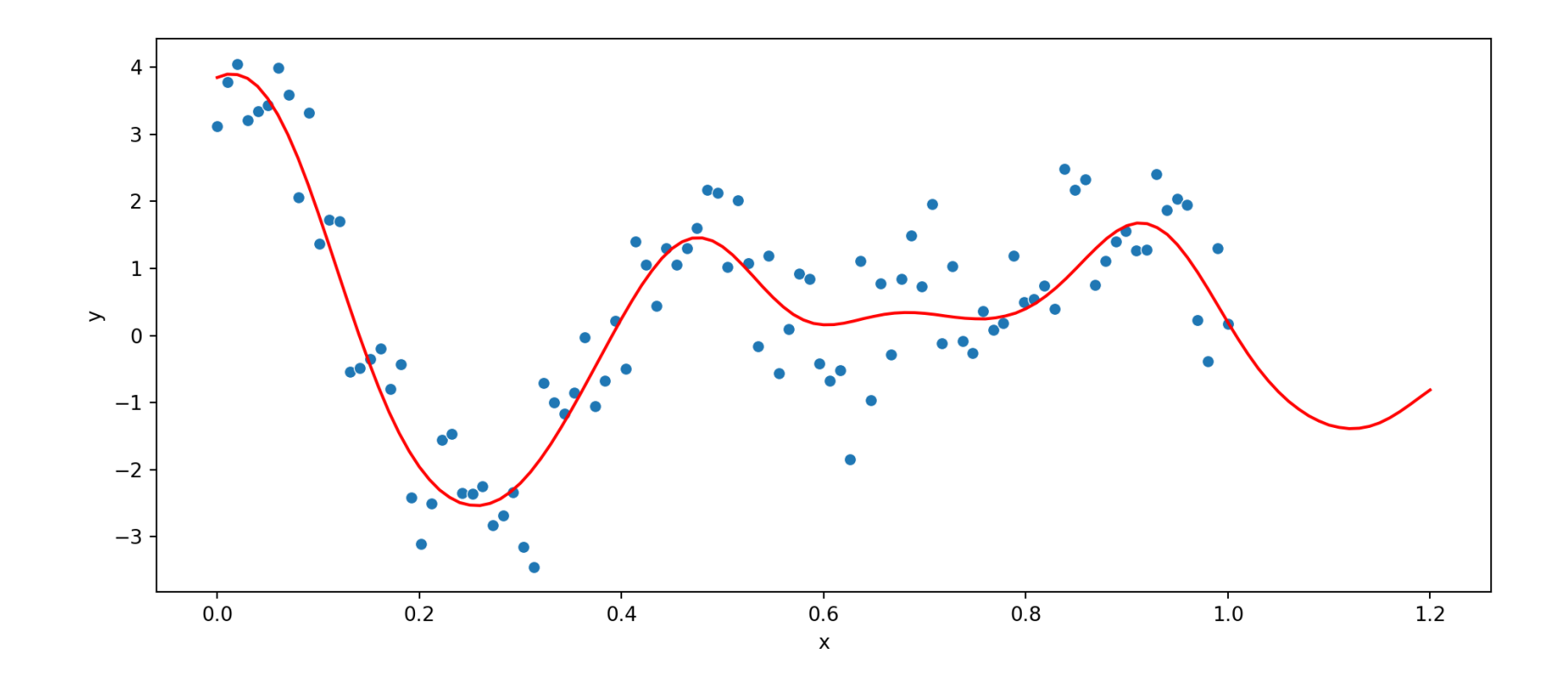

## Conditional Predictions (thinned posterior)

<span id="page-44-2"></span><span id="page-44-1"></span><span id="page-44-0"></span>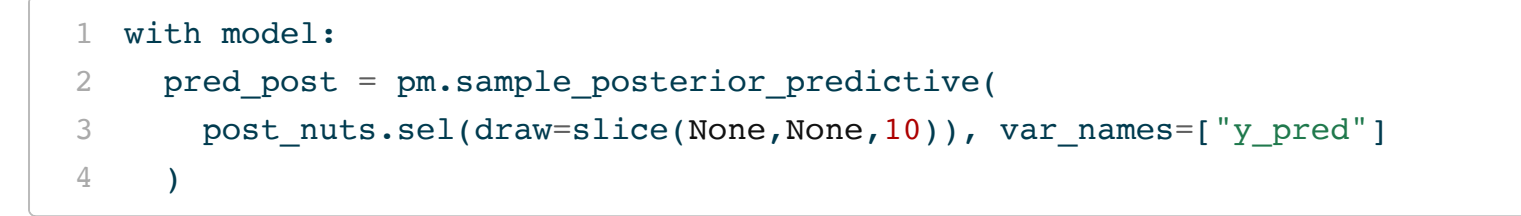

<span id="page-44-3"></span>Sampling: [y\_pred]

 $100.00%$  [400/400 03:40<00:00]

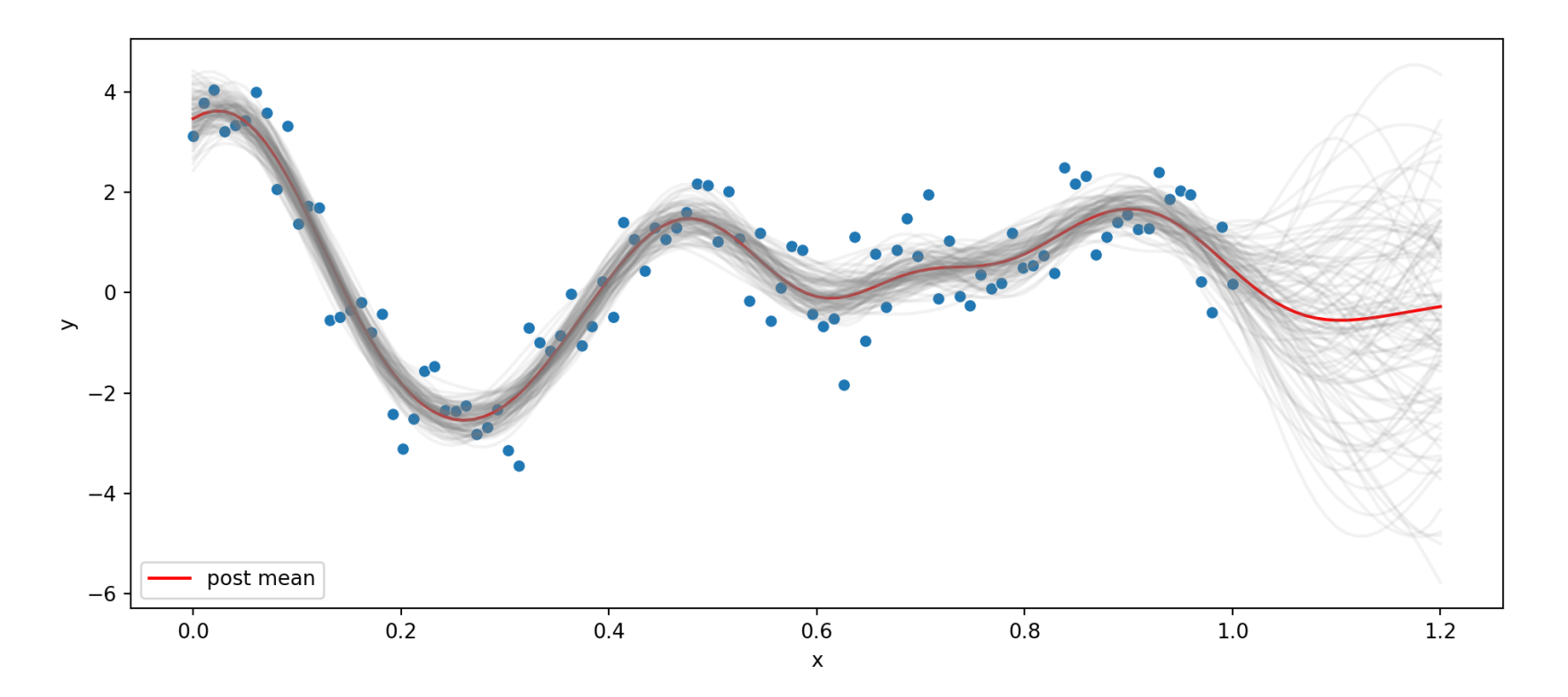

Sta 663 - Spring 2023

## Conditional Predictions w/ nugget

<span id="page-46-3"></span><span id="page-46-2"></span><span id="page-46-1"></span><span id="page-46-0"></span>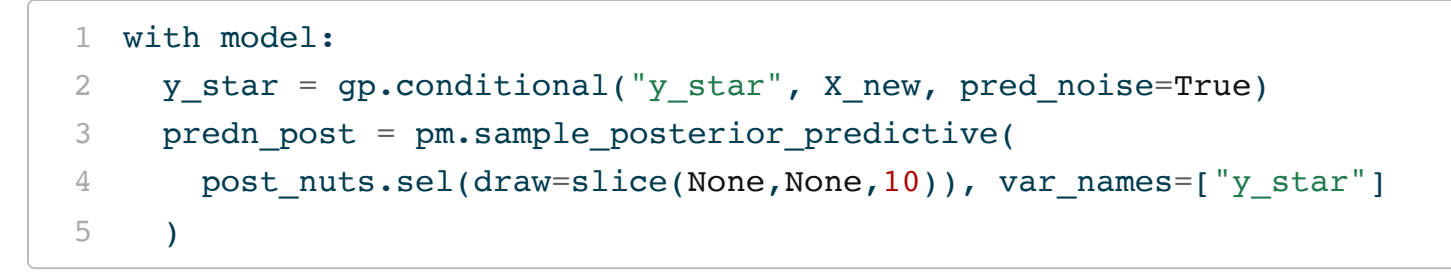

<span id="page-46-4"></span>Sampling: [y star]

 $100.00$   $[200/200 01:51<00:00]$ 

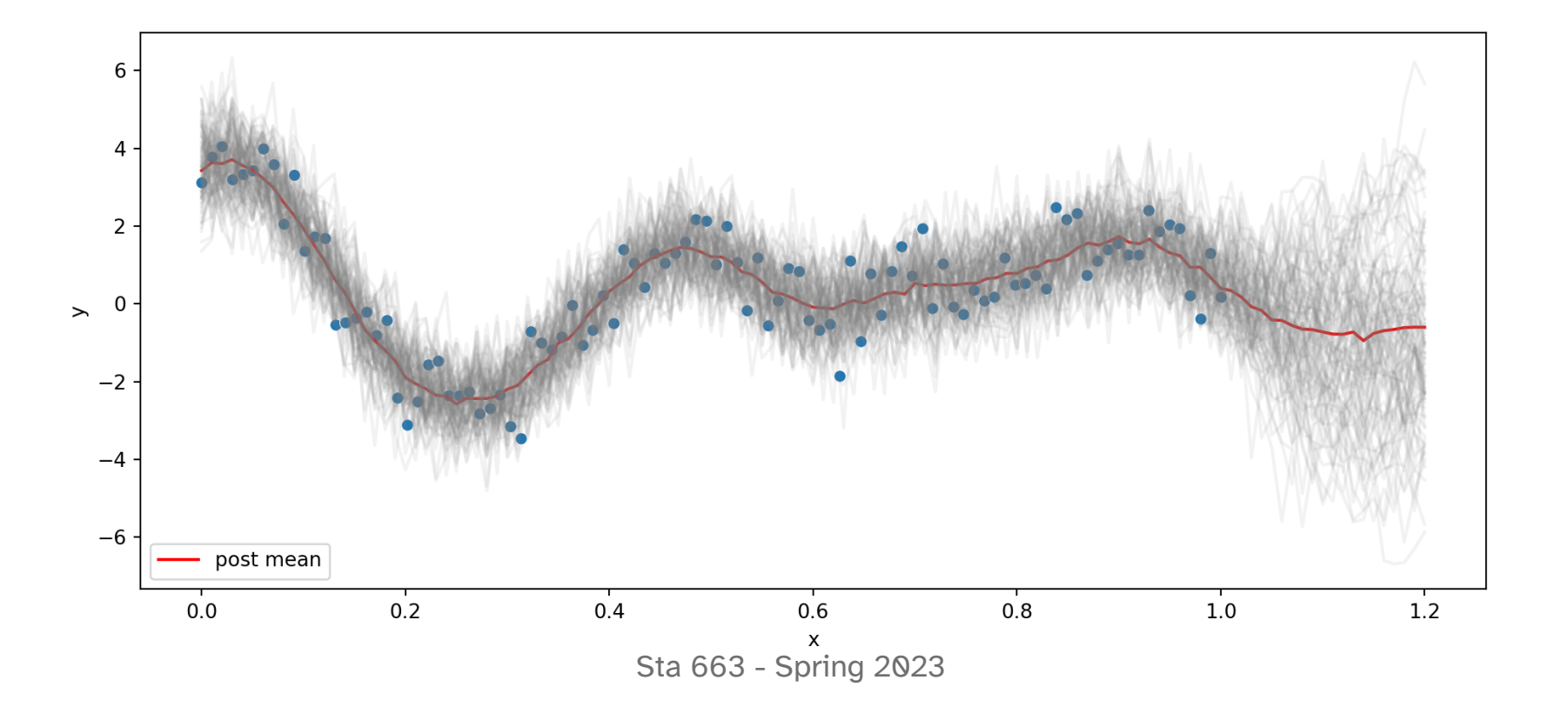

Sta 663 - Spring 2023